## **Assistive software on school computers in East Lothian**

The access to technology for students with additional support needs can be essential to support their learning. School computers have the following assistive software on them which will help students in a variety of ways. If they themselves can become familiar with what is available and how to use it they will be able to work independently which will boost self confidence and reduce stress.

You will find these pieces of software in the Applications Folder on the desktop of the computer. The descriptions of each are brief and are intended to give everyone the confidence to give them a go. If you have any questions about any assistive software, please get in touch with Shirley Lawson [\(slawson@eastothian.gov.uk\)](mailto:slawson@eastothian.gov.uk)

Please feel free to share this information. It also appears on the Edubuzz Support for All blog so the link can be emailed.

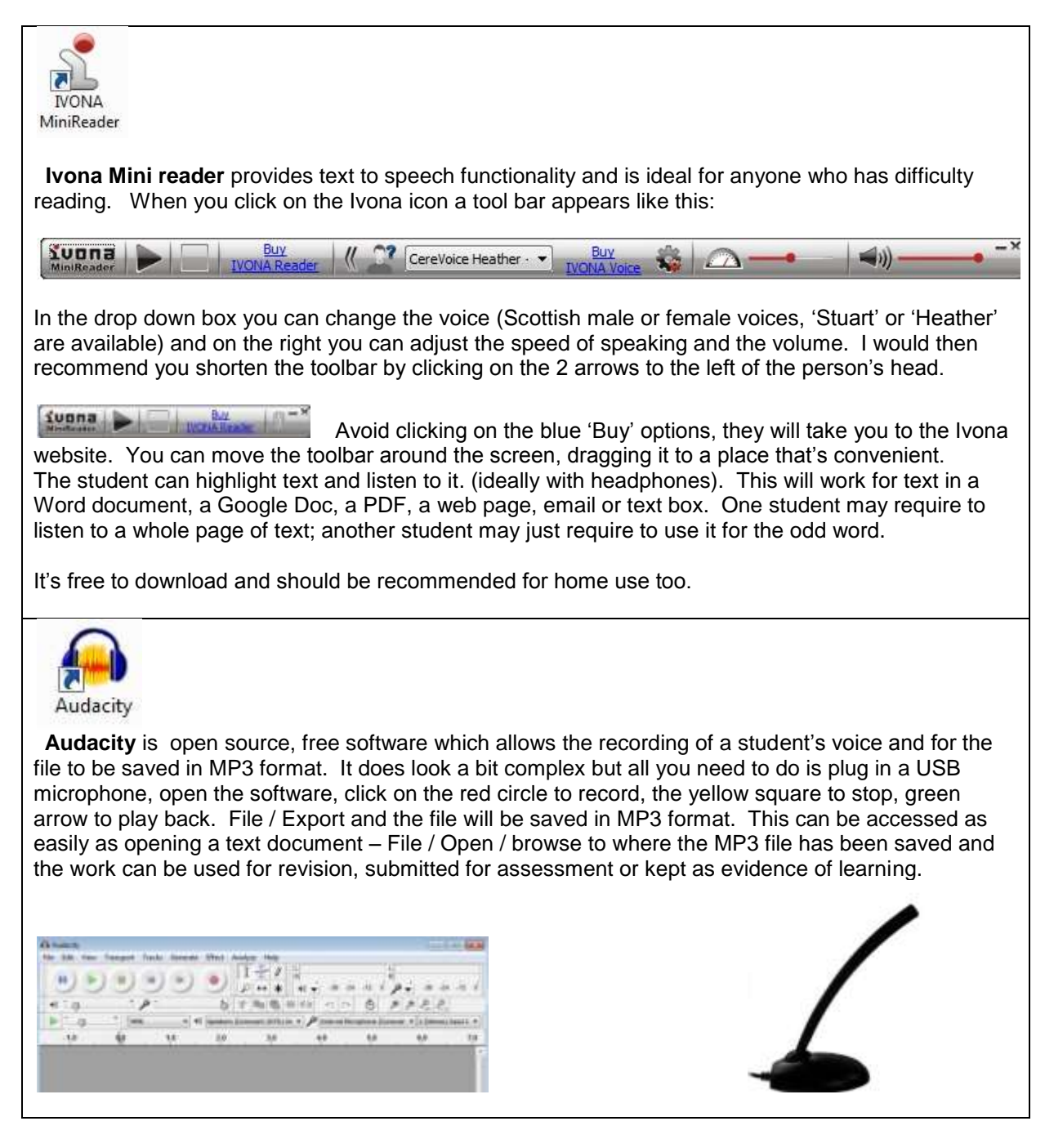

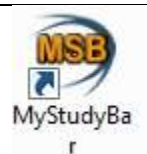

**My Study Bar** is a toolbar of support for learners with literacy related problems. The toolbar can sit anywhere (like Ivona Mini reader) and can be used in many ways.

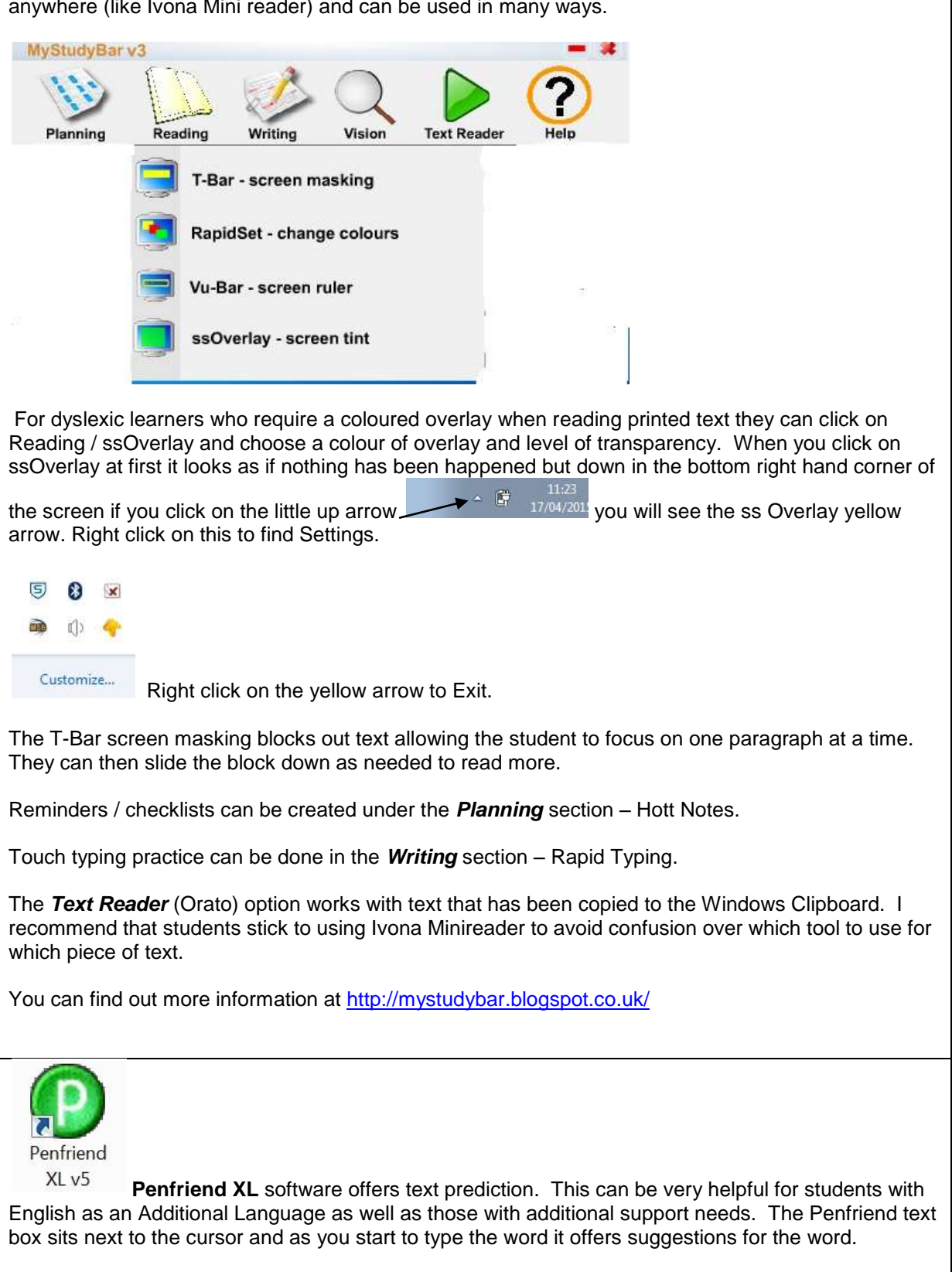

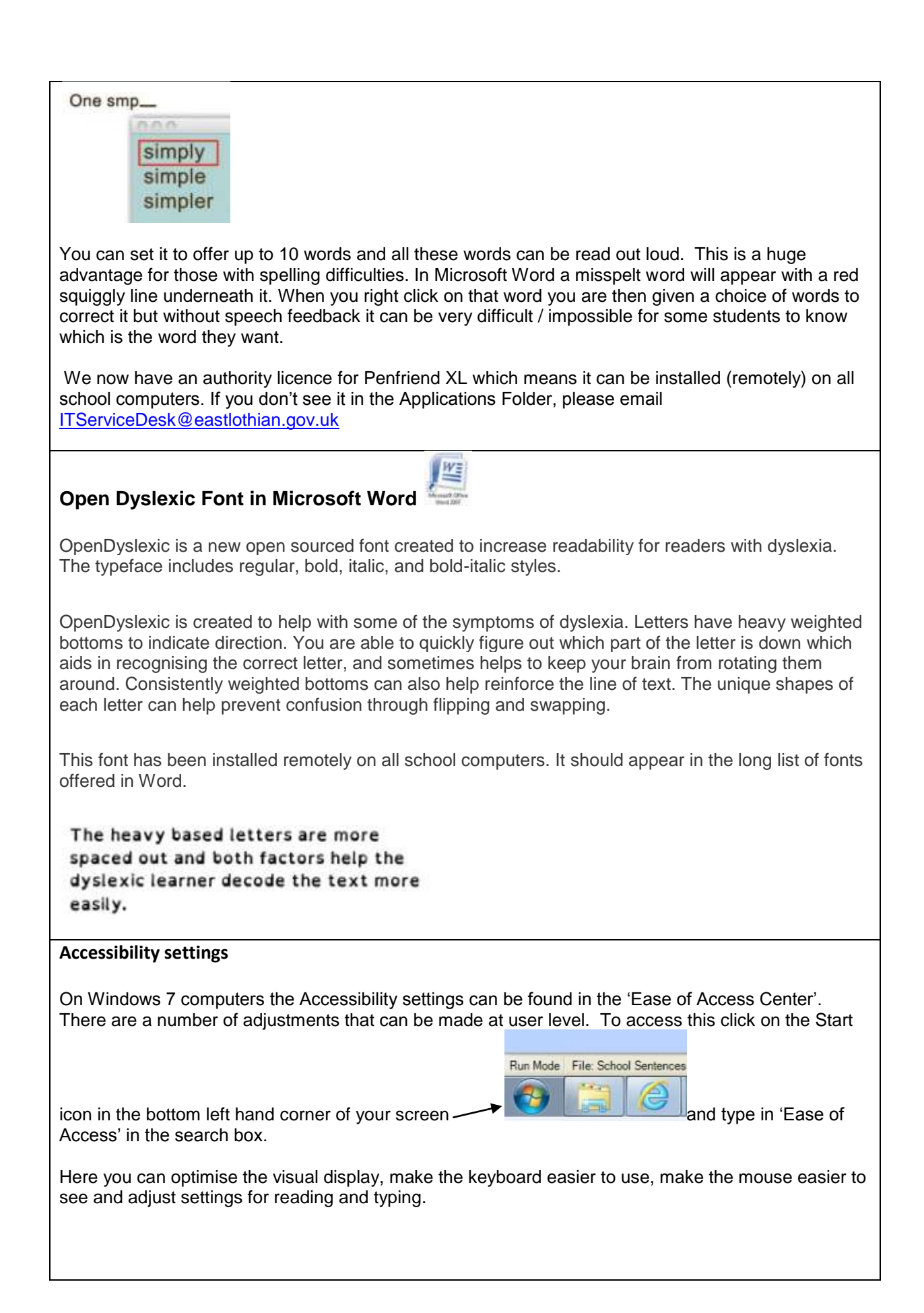

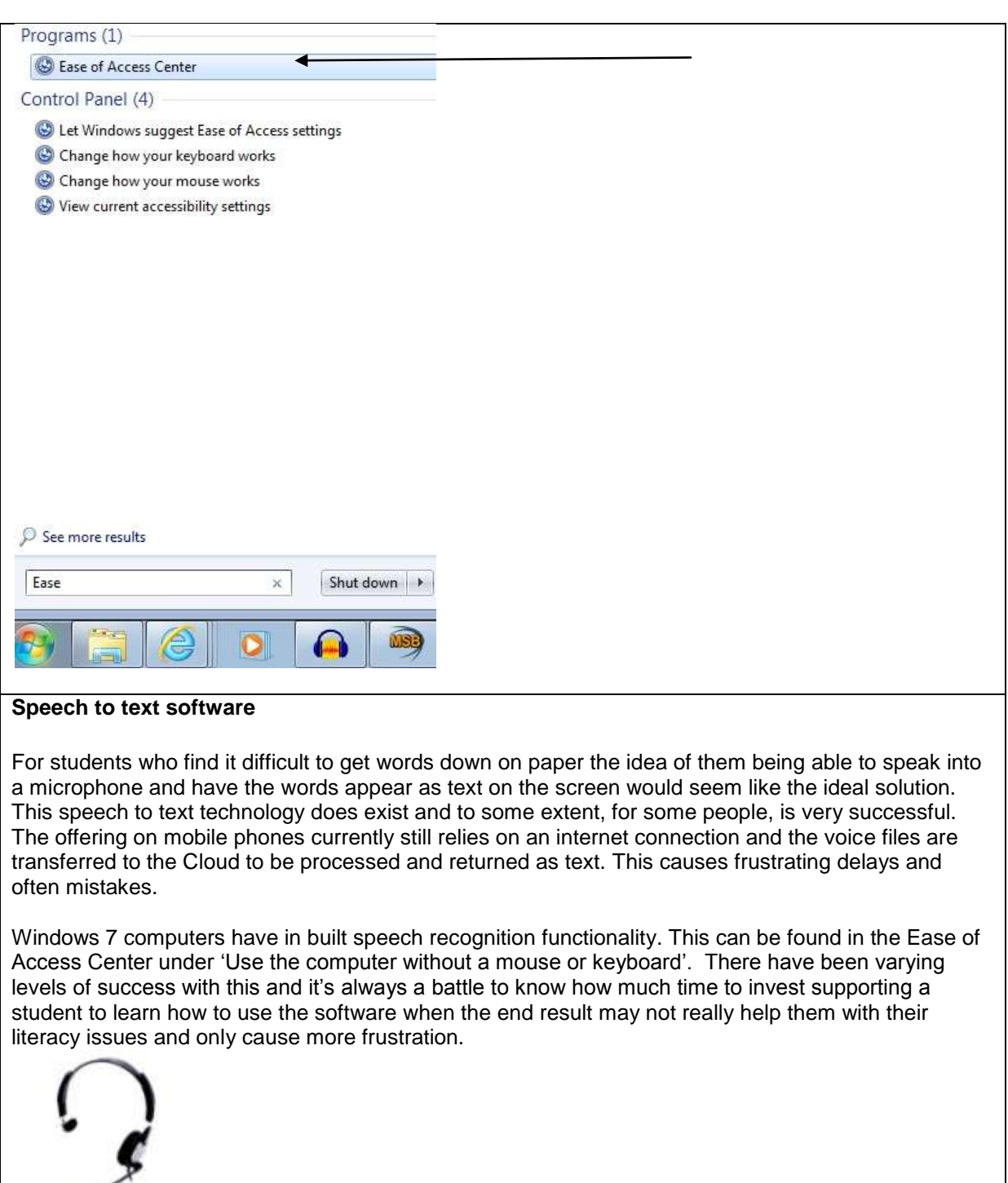

For all voice recognition software the use of a high quality headset (preferably a USB Andrea model) is essential.

The top of the range product is [Dragon Naturally Speaking](http://www.nuance.com/dragon/index.htm) software. It can be purchased as a single licence (through IT) and installed on a school computer. Multiple profiles can be set up so more than one student can use the software. For the best results the user will have the cognitive ability to recognise the text that appears on the screen is what they have said so they are then able to make corrections with or without speech commands. Each high school Support for Learning Department has been provided with a laptop with this software on it to trial it.

If you are interested to find out more, please contact Shirley Lawson [\(slawson@eastlothian.gov.uk\)](mailto:slawson@eastlothian.gov.uk)

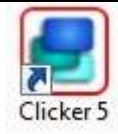

**Clicker 5** is award winning reading and writing assistive software for learners of all ages and abilities. It offers extensive support to emergent, developing and struggling learners. The words or phrases (with pictures if required) in the 'grid' can be inserted into the 'document' by left clicking on the cell. If you are not sure what the words are you can right click to hear the options. Students can use the cells – and the word banks – for support as they use the document part for word processing. Speech reinforcement helps them self correct independently. Spell check highlights words that need corrected and again the choice of words given can be listened to.

In East Lothian we are not moving to Clicker 6 due to the prohibitive cost of the authority licence upgrade. There are still plenty of useful features in Clicker 5 and it's easy and quick to create some simple grids to support struggling learners. It can help build the skills and language of EAL students.

If you click on the HELP tab within Clicker 5 you will be able to get a full range of support on how to use the software. If you have any questions, please contact Shirley Lawson (slawson@eastlothian.gov.uk)

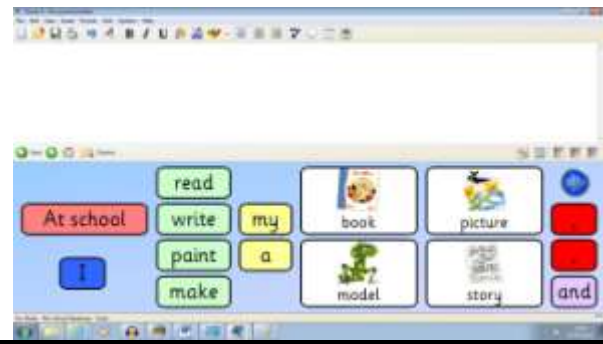